## **Consultas Web de SICAL**

Se ha puesto en funcionamiento una consulta Web de SICAL para responsables y proveedores de la entidad. Estas consulta se pueden realizar con el ordenador, tablet, Smartphone o cualquier dispositivo que pueda acceder a internet y que tenga posibilidad de entrar con certificado electrónico, DNI electrónico o Cl@ve PIN.

Esta opción es sólo para la entidad que lo desee y lo configure.

Es imprescindible tener los datos de SICAL en los servidores de Diputación.

La primera cuestión es crear y definir los responsables.

La segunda cuestión es dar acceso a determinados responsables para consultar por medio de firma electrónica o DNI electrónico datos de la contabilidad de la entidad (Lógicamente el responsable lo autoriza la entidad y el ámbito de consulta a partidas de gasto lo determina también la entidad).

La tercera cuestión es dar acceso a proveedores a consultar por medio de firma electrónica o DNI electrónico datos del estado de sus facturas (Lógicamente si la entidad lo considera oportuno). Esta consulta ya la tiene Diputación en explotación para proveedores desde el año 1998.

## 1. Crear y definir un responsable

Por la opción del programa Sical 10/06 se procede a crear los responsables que se deban consultar los datos de la entidad.

Hay que introducir un número de responsable, una descripción de responsable una clave para que pueda acceder ese responsable y "G" de gastos para configurar las partidas de gastos que va a consultar el responsable. Lo importante es definir a cada responsable el ámbito de partidas que va a consultar. La clave es importante si no se desea que cualquiera que se de acceso a consultas pueda entrar con cualquier código de responsable, pero no es importante si lo que deseamos es darle un selección de partidas de su departamento o responsabilidad y lejos de ocultar el resto ya que el presupuesto, en teoría, es público.

Ejemplo. Responsable 1, Informática para ver todas las partidas del programa 926 y capítulos 2 y 6. El resto NO.

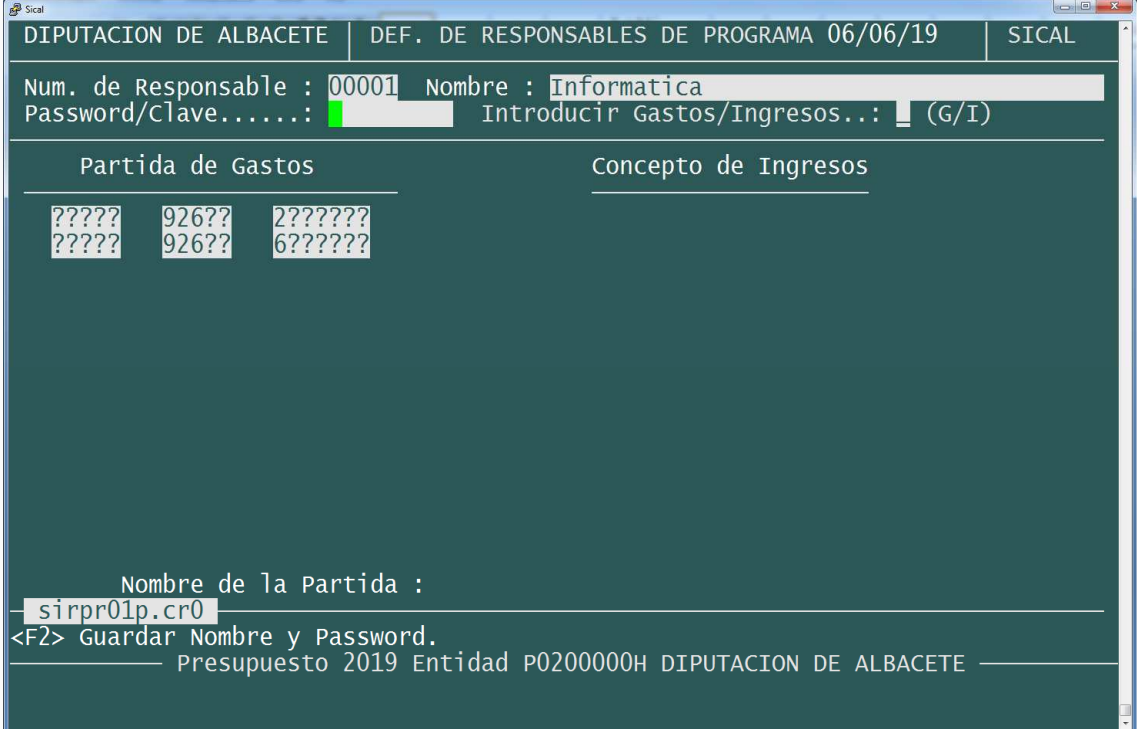

Ejemplo. Responsable 2, Todo, para ver todas las partidas.

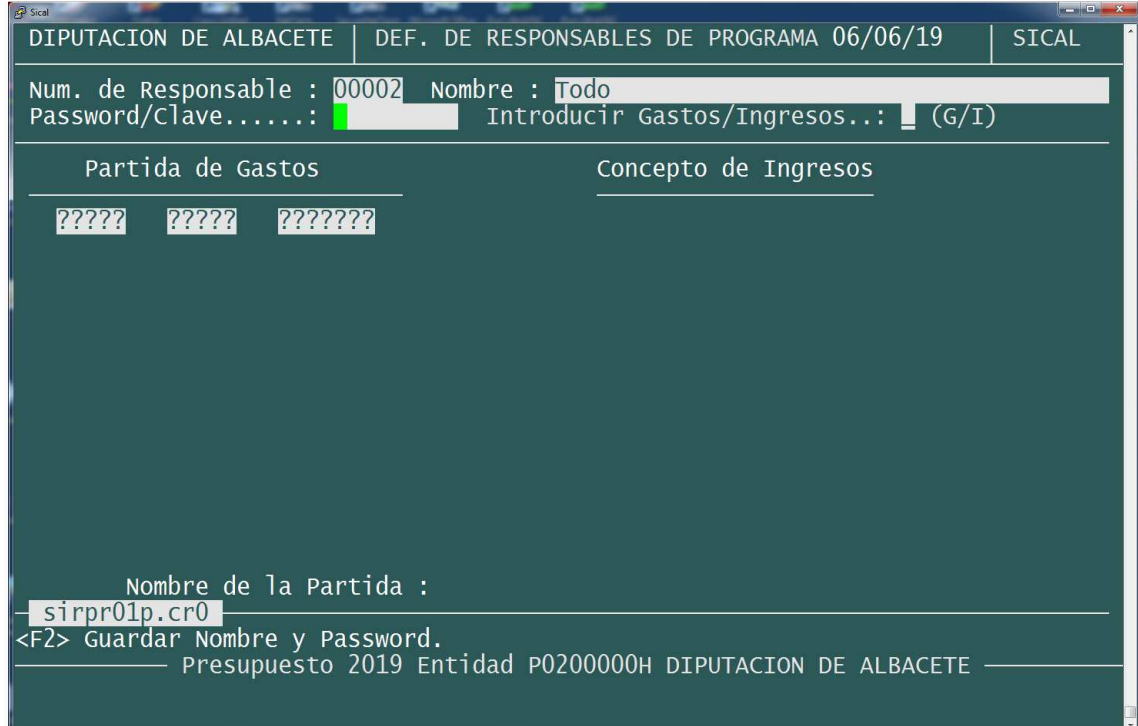

## 2. Dar permisos para consulta a un responsable

Por la opción del programa Sical 10/18 se procede a dar permiso de acceso a consultas Web.

Hay que introducir los NIF de los responsables que se desee que puedan acceder a consultas, marcando "S" en la columna de consulta responsables.

Ej. Estos dos NIF podrán acceder a consultas por responsables.

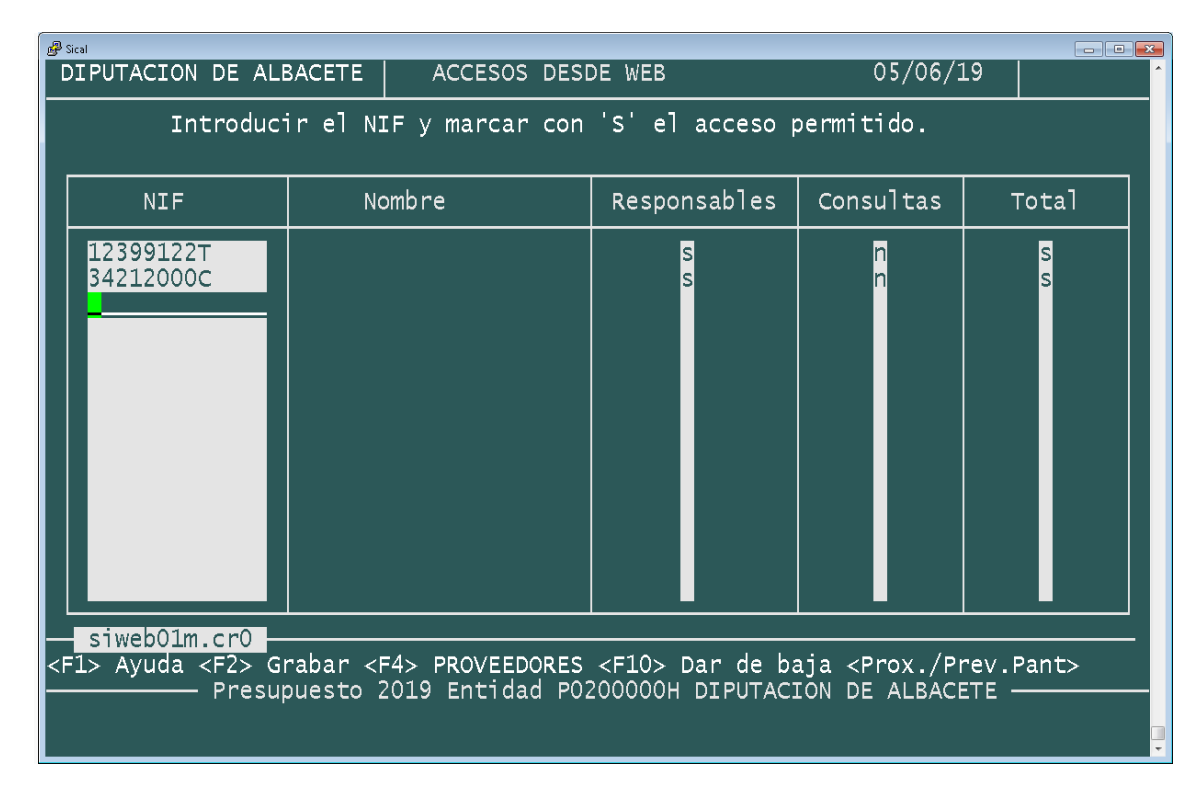

## 3. Dar permisos para consulta a proveedores

Por la opción del programa Sical 10/18 se procede a dar permiso de acceso a consultas Web.

Hay que introducir en el campo NIF un código genérico "PROVEEDORES" para que todos los proveedores de la entidad puedan consultar sus facturas y sus operaciones.

También hay que marcar en la columna de consultas marcando "S".

Ej. Así todos los proveedores tienen la posibilidad de consultar sus operaciones y estado de sus facturas.

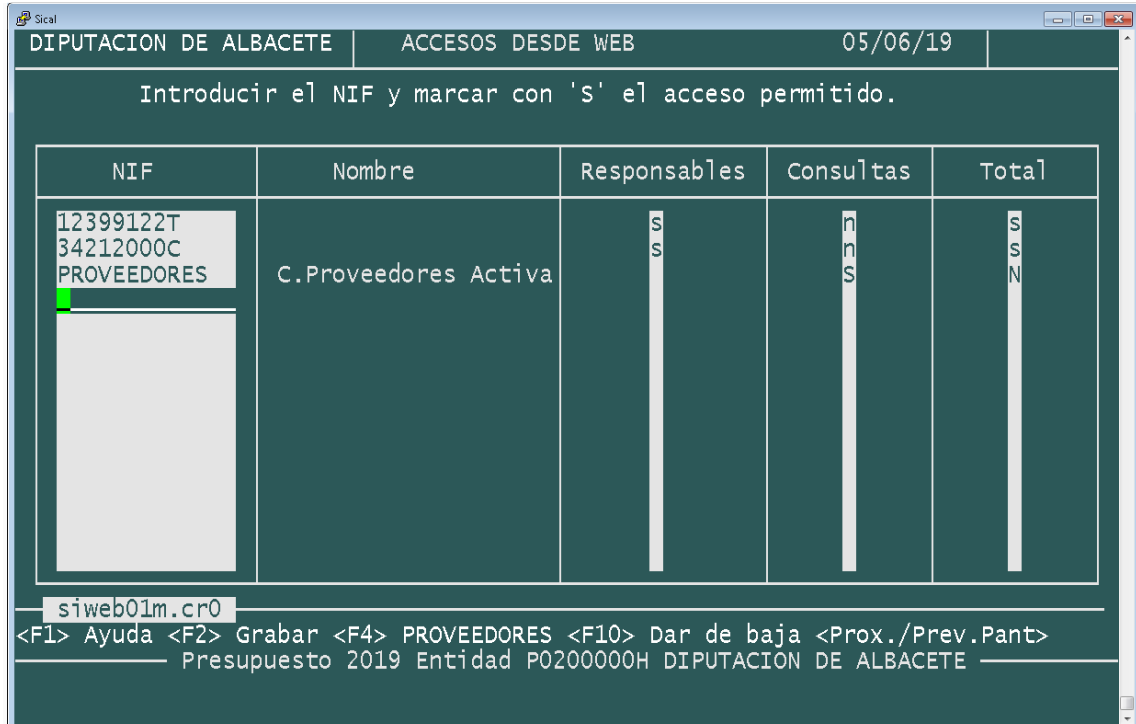